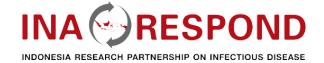

# Clinical trial databases are a crucial investment in clinical research

Part 3 – Database Development Considerations and REDCap Demo

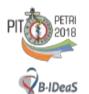

1st Annual Scientific Meeting of the Indonesian Society of Tropical and Infectious Disease in conjunction with The 7th Annual Bandung Infectious Disease Symposium

Harnessing innovative strategies tocontrol and manage infectious diseases

October 12"-14" 2018 | El Royale Hotel, Bandung

Speakers: M.Duvenhage K. Laras S. Erari

12 Oct 2018

# What is Clinical Data Management System (CDMS)

- A clinical data management system or CDMS is a tool used in clinical research to manage the data of a clinical trial.
- The clinical data management system (CDMS) used to conduct a clinical study "...should be designed to...prevent errors in data creation, modification, maintenance, archiving, retrieval or transmission...". (21 CFR Part 11)
- GCP requirement: "Ensure that the systems are designed to permit data changes in such a way that the data changes are documented and that there is no deletion of entered data (i.e., maintain an audit trail)".
- Commercial vs Open-Source software

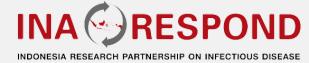

#### **Commercial vs Open-Source software**

|                 | Commercial                                                                                                    | Open-Source                                                                                                    |
|-----------------|----------------------------------------------------------------------------------------------------|----------------------------------------------------------------------------------------------------|
| Developer       | For-profit company or developer group                                                                                                    | A single or group of developers, often as a voluntary effort.                                                               |
| Charges:        | User licenses with or without annual support contracts                                                                                                    | Free of charge *requires personnel training                                                                                 |
| Source<br>Code: | Not published                                                                                                    | Published online and can be downloaded for free                                                                             |
| Examples:       | Oracle® Clinical (Oracle, USA) Clinsys® (Jubilant Organosys, USA) InForm™ (Phase forward, USA) Medidata Rave® (Medidata Solutions) OpenClinica® Enterprise (Akaza Research, USA) | OpenClinica® Community<br>(Akaza Research, USA)<br>Redcap (Vanderbilt University,<br>USA)<br>TrialDB (Yale University, USA) |

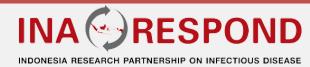

# Clinical Data Management System (CDMS)

- Success of a clinical trial depends on quality and integrity of its database
- Key goal for the database setup:
  - √ high quality database
    - ✓ REAL TIME Automatic Edit Checks
  - ✓ meet both clinical and regulatory requirements
  - ✓ store data accurately
  - ✓ worldwide connectivity Real Time Data Accumulation
  - ✓ ability to control both hierarchical data access and data transparency
  - ✓ reports easily accomplished

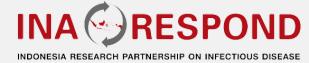

#### **Database Development Flowchart**

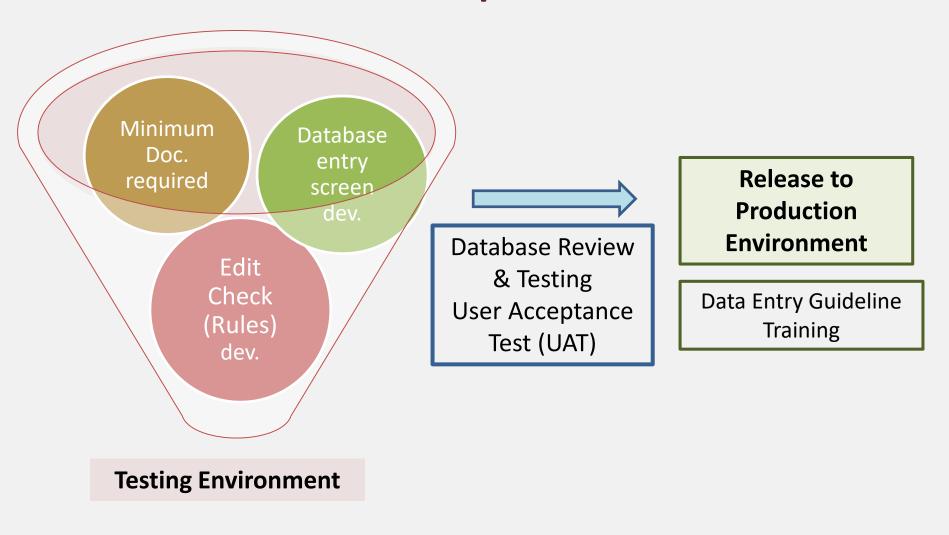

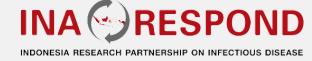

#### **Minimum Documents Required**

- Final, approved and most current research study protocol
- Current annotated Case Report Form (aCRF)
- Completed and field Project Database Configuration Specifications
- Edit Specification Documents (ESD)

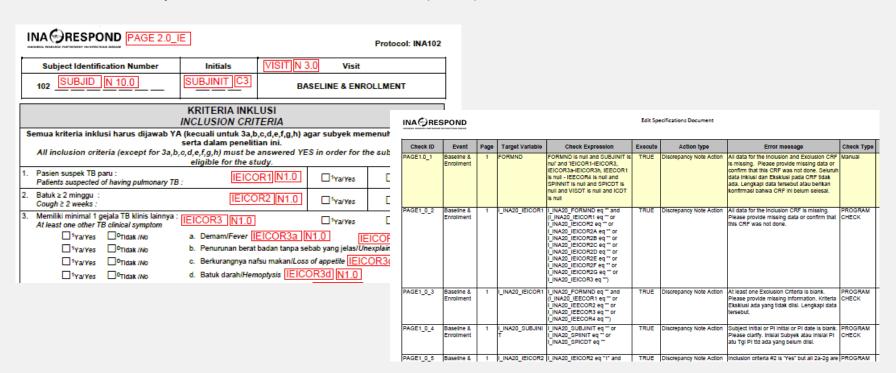

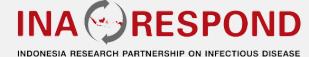

#### **Database Entry Screen Development**

• Entry Screen is developed in the Testing environment in accordance with the specifications outlined in the aCRF.

#### **Edit Check (Rules) Development**

- Edit checks → automatic warnings or notices that are generated by a database, CDMS, or other data entry application, and are triggered by data that are missing, out of range, unexpected, redundant, incompatible or otherwise discrepant with other data or study parameters.
- Edit checks → invaluable tools for increasing data quality and providing greater efficiency during data review and cleaning activities.
- Purpose: draw attention to data that are inconsistent or potentially erroneous.
- Edit Check is developed in the Testing environment
- Programming of the Check occurs according with the specifications outlined in the ESD.

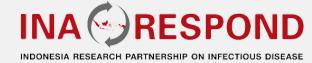

#### **Database Review & Testing**

- The data entry features of the database are tested for appropriate field types, logic, ease of use, and functionality.
- User Acceptance Testing (UAT) is conducting as part of the database validation.

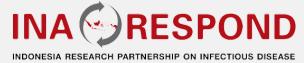

#### **Recommended SOPs & other Supporting Documents**

- Study Database Setup and Validation
- Programmed Edit Checks
- Study Database Change Control

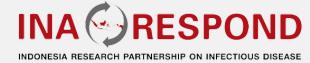

#### **REDCap Overview**

- REDCap (Research Electronic Data Capture) is a browser-based, data-driven software solution for designing and building clinical and research databases.
- The REDCap application allows users to build and manage online surveys and databases quickly and securely.
- Data entry operators enter data in a web browser, either locally or from remote locations. The data is stored in a secure database.
- The REDCap Consortium supports this secure web application.

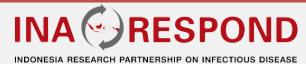

#### **REDCap Overview**

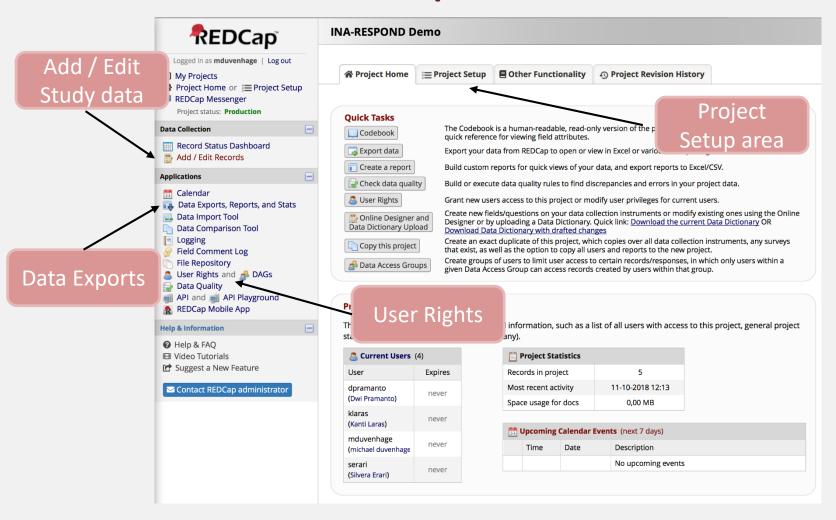

## **Building REDCap projects**

- 1. Create project
- 2. Build data collection instrument
  - Online designer
  - Develop event schedule
  - Data dictionary
- 3. Preview your data form or survey
- 4. Enter practice data
- 5. Test applications: data export, data comparison, graphic data view and report builder
- 6. Modify project
- 7. Move to production mode to capture real data

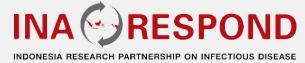

#### REDCap Project Setup Menu

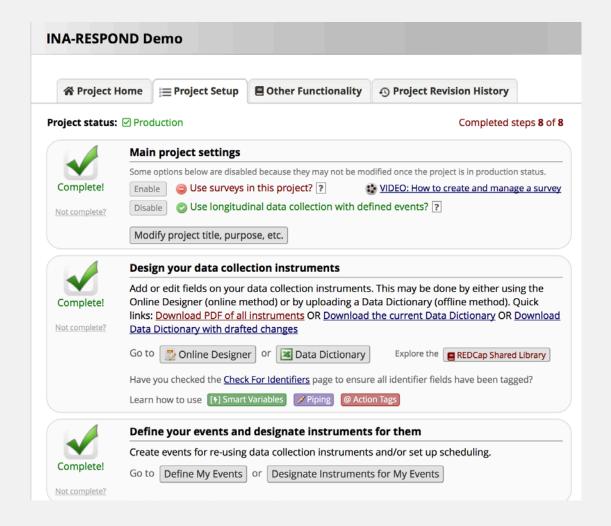

#### REDCap Project Setup Menu

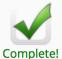

Not complete?

#### **Enable optional modules and customizations**

Some options below are disabled because they may not be modified once the project is in production status.

Enable

Repeatable instruments and events ?

Enable

Auto-numbering for records ?

Enable

Scheduling module (longitudinal only) 💽

Enable

Randomization module ?

Enable

Designate an email field for sending survey invitations ?

Additional customizations

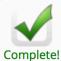

#### Set up project bookmarks (optional)

You may create custom bookmarks to webpages that exist inside or outside of REDCap. These bookmarks will be seen as links on the left-hand project menu and can be accessed at any time by users who are given privileges to do so. Every project bookmark has custom settings that allow one to control its appearance and behavior.

Not complete?

Go to Add or edit bookmarks

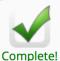

#### **User Rights and Permissions**

You may grant other users access to this project or edit the user privileges of current users on this project by navigating to the User Rights page. Additionally, if you wish to limit user access to certain records/responses for this project, you may want to use Data Access Groups, in which only users within a given Data Access Group can access records created by users within that group.

Not complete?

Go to User Rights or Data Access Groups

#### REDCap Project Setup Menu

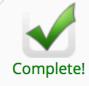

Not complete?

#### Test your project thoroughly

It is important to test the essential components of your project before moving it into production. Try creating a few test records and entering some data for each to ensure that your data collection instruments look and behave how you expect, especially branching logic and calculations. Then review your test data by creating reports and exporting your data to view in Excel or a statistical analysis package. If you have surveys, complete the surveys as if you were a participant by using the Public Survey Link or Participant List by sending a survey invitation to yourself. If other project modules will be used regularly, test them out a bit too. The best way to test your project is to use it as if you were entering real production data, and it is always helpful to have colleagues (especially team members) take a look at your project to get a fresh set of eyes looking at it.

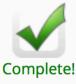

#### Move your project to production status

Move the project to production status so that real data may be collected. Once in production, you will not be able to edit the project fields in real time anymore. However, you can make edits in Draft Mode, which will be auto-approved or else might need to be approved by a REDCap administrator before taking effect.

#### REDCap Development Mode

- Development mode means still developing/testing the database
- Test all aspects of your project. Changes /updates will happen immediately to screens and database structures
- Moved into production mode after testing
- In production mode, all test data entered in development mode will be deleted
- Production mode: adding new forms/fields is typically safe
- Production mode: problems typically occur when changing variable names, coding, and field types. Data loss might be inevitable
- Changes in the production mode needs to be approved by your local REDCap administrator

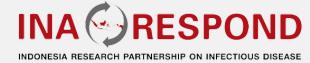

#### REDCap Online designer

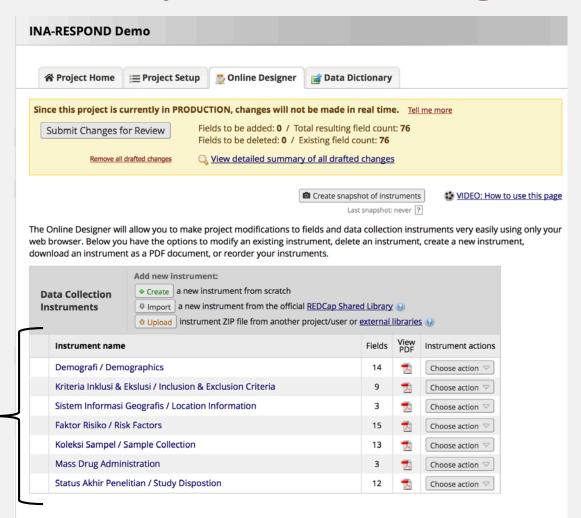

Collection Instruments

# REDCap Online designer

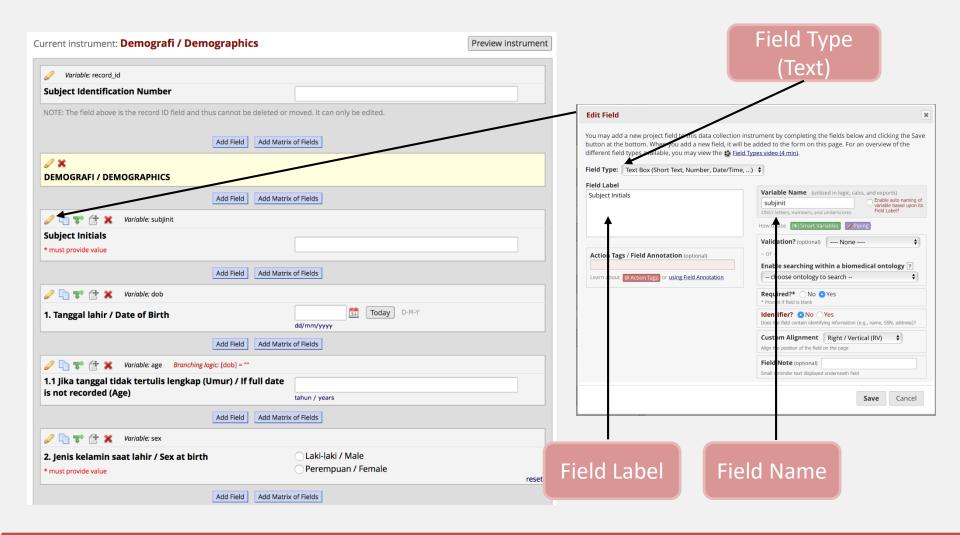

#### REDCap Online designer

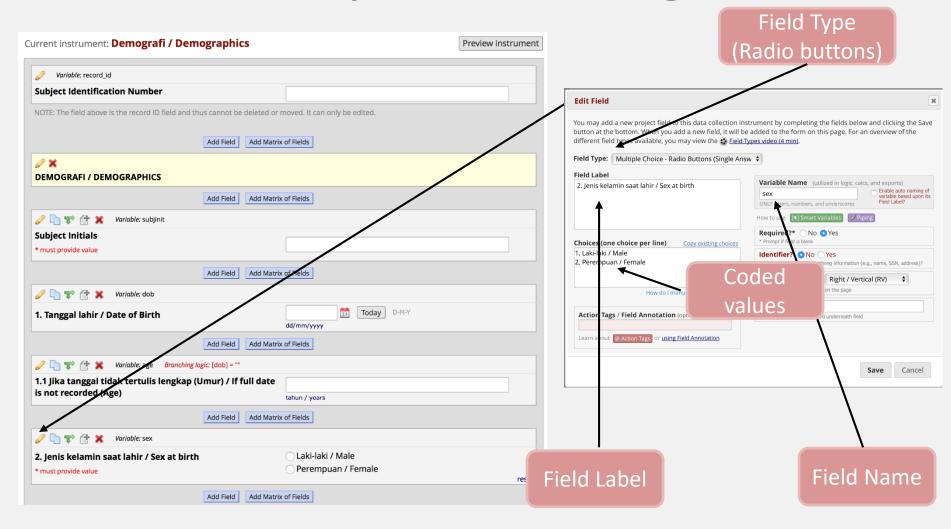

#### REDCap Online designer (Branch logic)

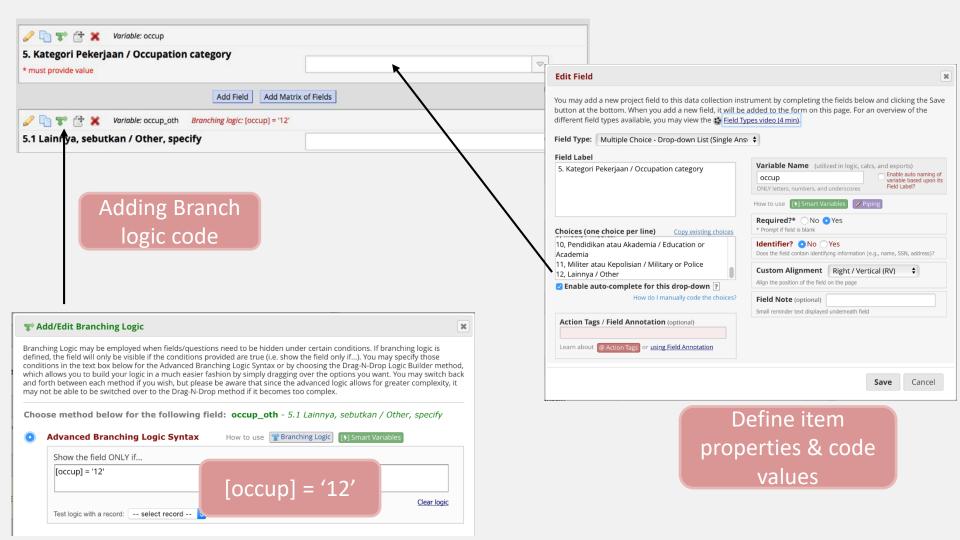

# REDCap – Events (Study visits)

|           |        | Event # | Event Name                      | Custom Event Label  (optional)                                   | Unique event name (auto-generated) |
|-----------|--------|---------|---------------------------------|------------------------------------------------------------------|------------------------------------|
|           | Ø      | 1       | Screening / Enrollment          |                                                                  | screening_enrollm_arm_1            |
|           | Ø      | 2       | MDA Round 1 - Day 1             |                                                                  | mda_round_1day_1_arm_1             |
|           | Ø.     | 3       | Week 8 Follow-up                |                                                                  | week_8_followup_arm_1              |
|           | Ø      | 4       | MDA Round 2 - Day 1             |                                                                  | mda_round_2day_1_arm_1             |
| <b>\$</b> | Ø      | 5       | End of Study                    |                                                                  | end_of_study_arm_1                 |
|           | Add ne | w event |                                 |                                                                  |                                    |
|           | 1      |         | Descriptive name for this event | Custom Event Label (optional) Example: [visit_date], [weight] kg |                                    |

Define Event numbers and names

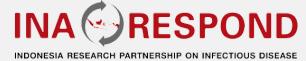

# REDCap – Events (Study visits)

| Data Collection Instrument                                  | Screening / Enrollment | MDA Round 1 - Day 1 | Week 8 Follow-up | MDA Round 2 - Day 1 | End of Study (5) |
|-------------------------------------------------------------|------------------------|---------------------|------------------|---------------------|------------------|
| Demografi / Demographics                                    | <b>✓</b>               |                     |                  |                     |                  |
| Kriteria Inklusi & Ekslusi / Inclusion & Exclusion Criteria | <b>✓</b>               |                     |                  |                     |                  |
| Sistem Informasi Geografis / Location Information           | <b>✓</b>               |                     |                  |                     |                  |
| Faktor Risiko / Risk Factors                                |                        | <b>✓</b>            |                  | <b>✓</b>            |                  |
| Koleksi Sampel / Sample Collection                          |                        | <b>√</b>            | <b>✓</b>         | <b>✓</b>            |                  |
| Mass Drug Administration                                    |                        | <b>✓</b>            |                  | <b>✓</b>            |                  |
| Status Akhir Penelitian / Study Dispostion                  |                        |                     |                  |                     | <b>✓</b>         |

Data Collection
Forms

Assign to
Study visits

# REDCap – Data Quality (queries)

#### Data Quality

This module will allow you to execute data quality rules upon your project data to check for discrepancies in your data. Listed below are some pre-defined data rules that you may utilize and run. You may also create your own rules or edit, delete, or reorder the rules you have already created. To find discrepancies for a given rule, simply click the Execute button next to it, or click the Execute All Rules button to fire all the rules at once. It will provide you with a total number of discrepancies found for each rule and will allow you to view the details of those discrepancies by clicking the View link next to each. Read more detailed instructions.

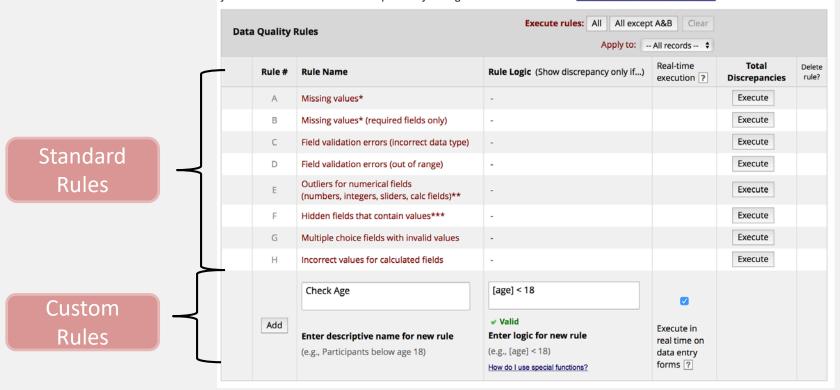

#### REDCap – Online Data Entry

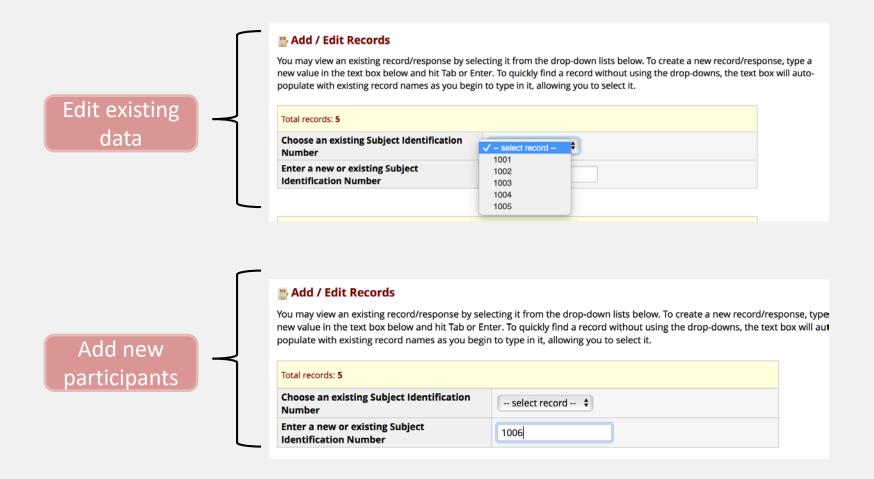

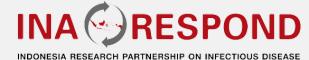

#### REDCap – Online Data Entry

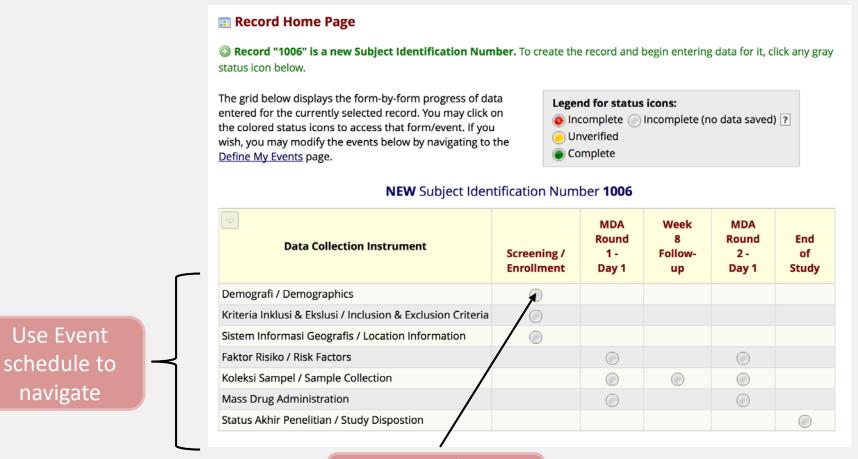

Demographics at Screening

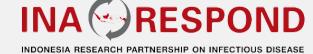

## REDCap – Online Data Entry

Demografi / Demographics Adding new Subject Identification Number 1006 Event Name: Screening / Enrollment **Subject Identification Number** 1006 **DEMOGRAFI / DEMOGRAPHICS Subject Initials** ABC \* must provide value 11-10-1976 Today D-M-Y 1. Tanggal lahir / Date of Birth dd/mm/yyyy Laki-laki / Male 2. Jenis kelamin saat lahir / Sex at birth Perempuan / Female \* must provide value reset Laki-laki / Male Perempuan / Female 3. Identitas gender saat ini / Current gender identity: Waria / Transgender \* must provide value Tidak tahu atau tidak mau memberitahu / Unknow of unwilling to disclose reset 4. Jengang pendidikan tertinggi / Highest education attainment  $\neg$ SMA atau sederajat / Senior high school 5. Kategori Pekerjaan / Occupation category Lainnya / Other  $\triangle$ \* must provide value 5.1 Lainnya, sebutkan / Other, specify Data Manager TANGGAL PERSETUJUAN SETELAH PENJELASAN & KODE SITE **INFORMED CONSENT DATE & SITE CODE** 1. Tanggal persetujuan setelah penjelasan / Informed consent 11-10-2018 Today D-M-Y date dd/mm/yyyy \* must provide value 2. Lokasi (Rumah) / Site (Home) \* must provide value 1-99 H 3 3. Lokasi (Tempat Kerja) / Site (Place of work) 1-99 **Form Status** Complete? Complete \$ Save & Exit Form Save & ...

Data

collection

questions

Responses

Form save controls

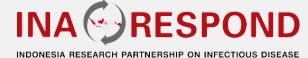

#### REDCap – User Management

- REDCap super user add the people to REDCap user accounts (name, email address)
- Once created, the user will receive an email with log in information to REDCap.
- Data Manager add the REDCap user to the project that he/she needs to work on.

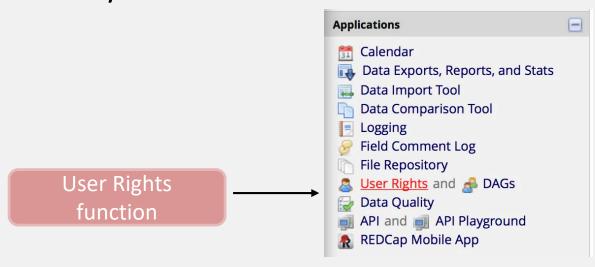

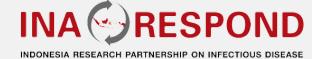

## REDCap – User Management

Less Creating new role "Test Role" You may set the rights for the user below by checking the boxes next to the application tools to which you wish to grant them access. You may also grant them or deny them access to individual data collection instruments, if so desired. To save your selections, click the "Create role" button at the bottom of the page. Role Name Est Creating new role "Test Role" Basic Rights Data Entry Rights NOTE: The data entry rights \*only\* pertain to a user's ability to view or edit data on a web page in REDCap Highest level privileges: (e.g., data entry forms, reports). It has no effect on data imports or data exports. Project Design and Setup User Rights Access Only 📤 Data Access Groups Demografi / Privileges for data exports (including PDFs and API exports), Demographics Kriteria Inklusi & Ekslusi Data Exports No Access 0 / Inclusion & Exclusion \* De-identified means that all free-form text fields will be Form specific De-Identified\* Criteria Remove all tagged removed, as well as any date/time fields and Identifier Identifier fields Sistem Informasi Full Data Set 0 Rights Geografis / Location Add / Edit Reports Information Also allows user to view ALL reports (but not necessarily all Faktor Risiko / Risk data in the reports) **Basic Rights** Factors Stats & Charts Koleksi Sampel / Other privileges: Sample Collection (for Role) m Calendar Mass Drug Data Import Tool Administration Data Comparison Tool Status Akhir Penelitian / Logging Study Dispostion File Repository Data Quality Create & edit rules What is Data Quality? Execute rules API Export What is the REDCap API? API Import/Update Settings pertaining to the REDCap Mobile App: REDCap Mobile App What is the REDCap Mobile App? Allow user to download data for all records to the app? Settings pertaining to project records: Explain these settings Create Records Rename Records Delete Records Create role

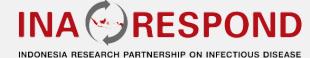

# Edit setup using REDCap Online

Designer

- Add/edit/delete/copy
- Enable validation
- Move orders of data field
- Preview data instrument
- Change different data types
- Add section header
- Add matrix of fields
- Add branching logic (hidden questions)
- Create new data collection instrument
- Rename or delete data collection instrument

#### Edit in Development mode

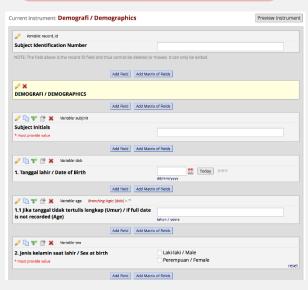

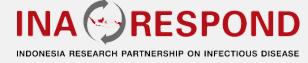

#### **REDCap - Data Exports**

- Export data in various formats
- Microsoft excel CSV (comma-separated) format
  - Labels data: the data either with the full headers and answer labels
  - Raw data: just with the answer codes
  - Other analysis and statistical software

#### REDCap - Data Exports

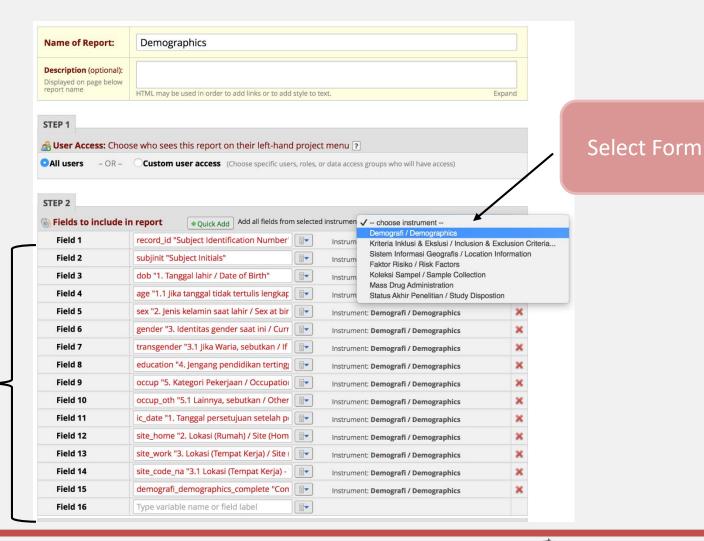

Available fields (may include or exclude)

## REDCap – Data Exports

| Subject Identification Number record_id | Event Name redcap_event_name | Subject<br>Initials<br>subjinit | 1.<br>Tanggal<br>lahir /<br>Date of<br>Birth<br>dob | 1.1 Jika<br>tanggal<br>tidak<br>tertulis<br>lengkap<br>(Umur) / If<br>full date is<br>not<br>recorded<br>(Age) | 2. Jenis<br>kelamin<br>saat lahir<br>/ Sex at<br>birth<br>sex | 3. Identitas gender saat ini / Current gender identity: gender | 3.1 Jika<br>Waria,<br>sebutkan /<br>If<br>Transgender,<br>specify<br>transgender | 4. Jengang pendidikan tertinggi / Highest education attainment education | 5. Kategori<br>Pekerjaan<br>/<br>Occupation<br>category<br>occup     | 5.1<br>Lainnya,<br>sebutkan<br>/ Other,<br>specify<br>occup_oth | 1. Tanggal<br>persetujuan<br>setelah<br>penjelasan<br>/ Informed<br>consent<br>date<br>ic_date | 2. Lokasi<br>(Rumah)<br>/ Site<br>(Home)<br>site_<br>home | 3.<br>Lokasi<br>(Tempat<br>Kerja) /<br>Site<br>(Place<br>of<br>work)<br>site<br>work | 3.1 Lokasi<br>(Tempat<br>Kerja) -<br>Tidak<br>berlaku /<br>Site (Place<br>of work) -<br>Not<br>applicable?<br>site_code_na | Complete?<br>demografi_<br>demographics_<br>complete |
|-----------------------------------------|------------------------------|---------------------------------|-----------------------------------------------------|----------------------------------------------------------------------------------------------------|---------------------------------------------------------------|----------------------------------------------------------------|----------------------------------------------------------------------------------|--------------------------------------------------------------------------|----------------------------------------------------------------------|-----------------------------------------------------------------|------------------------------------------------------------------------------------------------|-----------------------------------------------------------|--------------------------------------------------------------------------------------|----------------------------------------------------------------------------------------------------|------------------------------------------------------|
| 1001                                    | Screening<br>/<br>Enrollment | MJD                             | 23-06-<br>1978                                      |                                                                                                    | Laki-laki /<br>Male (1)                                       | Laki-laki /<br>Male (1)                                        |                                                                                  | Diploma<br>(D1/D2/D3)<br>/ Diploma 1-<br>3 years (5)                     | Pendidikan<br>atau<br>Akademia /<br>Education or<br>Academia<br>(10) |                                                                 | 15-02-2018                                                                                     | 22                                                        | 10                                                                                   |                                                                                                    | Complete (2)                                         |
| 1002                                    | Screening<br>/<br>Enrollment | KGD                             | 12-01-<br>1978                                      |                                                                                                    | Laki-laki /<br>Male (1)                                       | Laki-laki /<br>Male (1)                                        |                                                                                  |                                                                          | Lainnya /<br>Other (12)                                              | Clinical<br>Research                                            | 15-02-2018                                                                                     | 20                                                        | 11                                                                                   |                                                                                                    | Complete (2)                                         |
| 1003                                    | Screening<br>/<br>Enrollment | ABC                             | 23-07-<br>1983                                      |                                                                                                    | Laki-laki /<br>Male (1)                                       | Laki-laki /<br>Male (1)                                        |                                                                                  | S1 atau D4 /<br>Bachelor or<br>Diploma 4<br>years (6)                    | Pertanian /<br>Agriculture<br>(1)                                    |                                                                 | 15-02-2018                                                                                     | 03                                                        | 05                                                                                   |                                                                                                    | Complete (2)                                         |
| 1004                                    | Screening<br>/<br>Enrollment | TRS                             | 12-07-<br>1980                                      |                                                                                                    | Laki-laki /<br>Male (1)                                       | Laki-laki /<br>Male (1)                                        |                                                                                  | S2 atau S3 /<br>Master or<br>Doctor (7)                                  | Pertanian /<br>Agriculture<br>(1)                                    |                                                                 | 15-02-2018                                                                                     | 2                                                         | 9                                                                                    |                                                                                                    | Complete (2)                                         |
| 1005                                    | Screening<br>/<br>Enrollment | QRT                             | 01-02-<br>1990                                      |                                                                                                    | Perempuan<br>/ Female<br>(2)                                  | Perempuan<br>/ Female<br>(2)                                   |                                                                                  | Diploma<br>(D1/D2/D3)<br>/ Diploma 1-<br>3 years (5)                     | Sains +<br>Teknologi /<br>Science +<br>technology<br>(8)             |                                                                 | 15-02-2018                                                                                     | 20                                                        | 10                                                                                   |                                                                                                    | Incomplete (0)                                       |

## REDCap – Tablet Data Entry

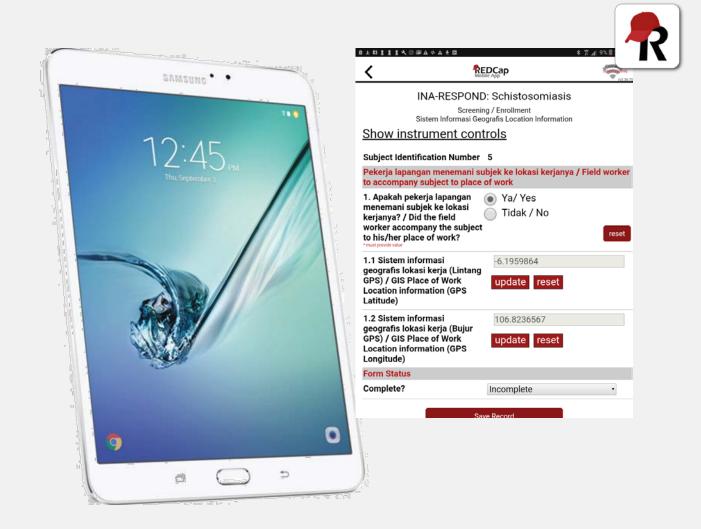

## REDCap – Tablet Data Entry

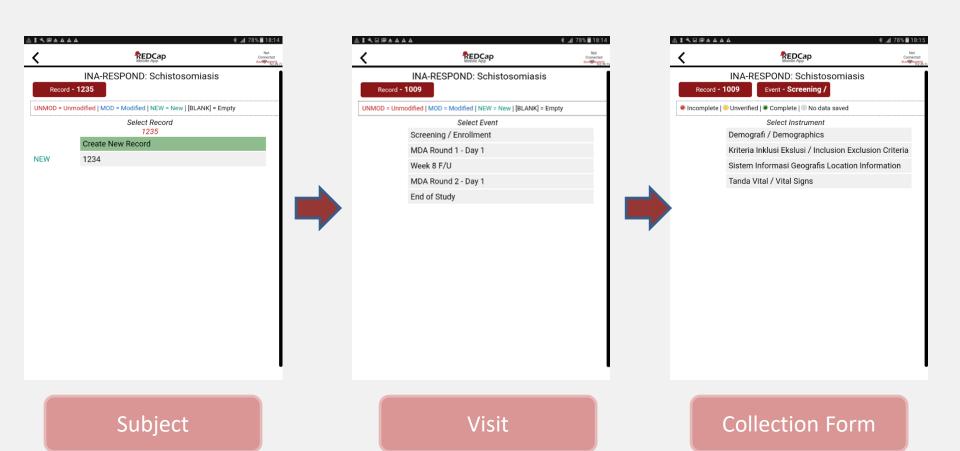

## REDCap - Tablet Data Entry

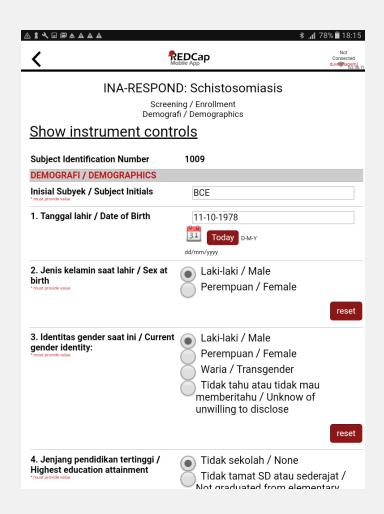

|                                                                                       | ≱ ա1 78% 🖬 18:15                                                                                                    |
|---------------------------------------------------------------------------------------|----------------------------------------------------------------------------------------------------|
|                                                                                       | reset                                                                                                    |
| 5. Kategori Pekerjaan / Occupation category **must provide value                      | Tidak ada / None Pertanian / Agriculture Peternakan / Animal Husbandry Perikanan / Fishing Kehutanan / Forestry Pertambangan / Mining Energi & Tenaga / Energy & power Industri / Industry Sains + Teknologi / Science + technology Medis / Medical Pendidikan atau Akademia / Education or Academia Militer atau Kepolisian / Military or Police Lainnya / Other |
|                                                                                       | reset                                                                                                    |
| TANGGAL PERSETUJUAN SETELAH FINFORMED CONSENT DATE & SITE CO                          |                                                                                                    |
| Tanggal persetujuan setelah penjelasan / Informed consent date     must provide value | 11-10-2018  Today D-M-Y  dd/mm/yyyy                                                                                                    |
| 2. Lokasi (Rumah) / Site (Home)                                                       | 1-99                                                                                                    |
| 3. Lokasi (Tempat Kerja) / Site (Place of work)                                       | 3<br>1-99                                                                                                    |

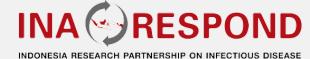

## Questions

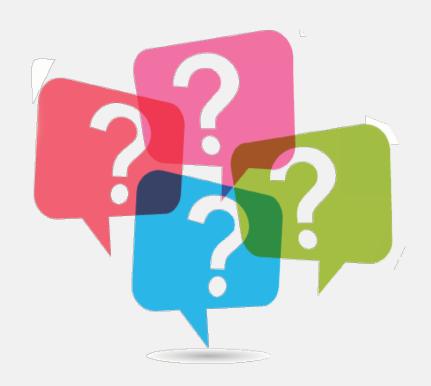